# LIVECD projekti

*Niko Rosvall 2006*

Livecd:n pohjaksi tarvitaan joku distro(slackwarepohjaiset sopivat parhaiten), joka tulee asentaa(esim. vmwareen). Muokataan distro sellaiseksi kuin halutaan livecd:n olevan. Valitsin itse pohjaksi Zenwalkin, joka on pieni(~400mb) Slackware-variantti.

--------------------------

Vaatimukset livecd:n tekoon

Seuraavat pitää olla käännetty suoraan kerneliin:

- ext2 (CONFIG\_EXT2\_FS=y)
- tmpfs (CONFIG\_TMPFS=y)
- ramdisk (CONFIG\_BLK\_DEV\_RAM=y)
- initrd (CONFIG\_BLK\_DEV\_INITRD=y)

Seuraavat tulee olla moduuleina:

- zlib\_inflate (squashfs tarvitsee tätä)
- isofs (cdrom boottia varten)
- ehci-hcd, ohci-hcd, uhci-hcd, usb-storage (usbtuki)

Sekä tärkeimmät(moduulina):

- unionfs.ko
- squashfs.ko

Unionfs tulee kääntää ilman debugtietoa, jotta se mahtuu 4mb:n initrd imageen. Käytännössä kun käännät kerneliä normaalisti debugtietoa ei sisällytetä kyseisiin moduuleihin.

-------------

Distrosta tulee löytyä chroot sekä mkisofs työkalut.(Asentuvat oletuksena lähes aina)

-------------

Ladataan scriptit joita tarvitaan livecd:n tekoon. Scriptit löytyvät http://www.linuxlive.org/. Alla olevalla komennolla saat ladattua scriptit:

wget http://www.linux-live.org/dl/linux-live-5.5.0.tar.gz

Kernelinä kannattaa käyttää joko vanilla kerneliä tai slackwaren paketoimaan kerneliä. Jos ei haluta kääntää itse kerneliä voidaan hyvin käyttää slackwaren 2.6.16 kerneliä, linux-live.orgista löytyy valmis paketointi, jossa on kaikki tarvittava mukana. Hyvä kernelin kääntöohje, joka toimii esimerkiksi Zenwalkissa löytyy osoitteesta http://support.zenwalk.org/index.php/topic,362.0.html

#### wget http://ftp.linux.cz/pub/linux/slax/kernel/linux-kernel-2.6.16-i486-1.tgz

Asennetaan komennolla installpkg linux-kernel-2.6.16-i486-1.tgz, tämän jälkeen täytyy muokata /etc/lilo.conf tiedostoa sisältämään uusi kerneli, jotta voidaan valita se käynnistyksessä. Suosittelen distroon erillistä /boot osiota ext2 tiedostojärjestelmällä. Livecd:tä ajatellen voidaan kyllä hyvin laittaa koko juuriosio ext2:ksi.(suositus)

/etc/lilo.conf on muokattu tulee ajaa roottina komento lilo, jotta asetukset astuvat voimaan.

Esimerkki /etc/lilo.conf tiedostosta:

# Linux bootable partition config begins image = /boot/vmlinuz initrd = /boot/initrd.gz  $root = /dev/hda1$  $label = Linux$ read-only  $image = /boot/vmlinuz-ide-2.4.33.3$  $root = /dev/hda1$  $label = Linux24$ read-only # Linux bootable partition config ends

-------------

Seuraavaksi kun distro on muokattu halutuksi puretaan paketti linux-live-5.5.0.tar.gz /tmp hakemistoon. Käytönnössä paketti voidaan purkaan mihin ikinä halutaan /tmp on paras paikka siksi, että ne siellä olevat tiedostot, eivät tule mukaan livecd:lle. Kopioidaan unionfs.ko sekä squashfs.ko /tmp/linux-live-5.5.0/initrd/kernelmodules/2.6.16 hakemistoon, jos käytetään muuta kuin 2.6.16 kerneliä pitää sille tehdä oma hakemisto, johon moduulit kopioidaan. Kopioitavat moduulit löytyvät /lib/modules/2.6.16/kernel/fs/ hakemiston alihakemistoista squashfs/ sekä unionfs/

Sitten muokataan /tmp/linux-live-5.5.0/config tiedostoa ja otetaan moduulienpakkaus pois.(tuottaa ongelmia monissa distroissa) COMPRESS=1 muotoon COMPRESS=0

Tämän jälkeen jos kaikki on valmista ajetaan /tmp/linux-live-5.5.0/runme.sh tiedosto ja odotetaan.(scripti pitää ajaa roottina) Tämän jälkeen hakemistossa /tmp/ pitäisi olla livecd.iso image, joka poltetaan cd:lle. Livecd on valmis.

-------------

#### Livecd helposti, ilman oman kernelin kääntöä

Haetaan www.zenwalk.org - sivustosta Zenwalk Linuxin asennusmedian image, joka poltetaan cd:lle levykuvana. Linuxissa esimerkiksi ohjelmalla K3b tai GnomeBaker. Windowsissa voidaan käyttää ohjelmaa Nero tai Imgburn. Huomaa: Jos asennat zenwalkin esimerkiksi Vmwareeniso-imagea ei tarvitse polttaa cd:lle. Kerrot vain Vmwarelle, että cd-asemana käytetään iso-imagea. Virtuaalikoneen tyypiksi kannattaa laittaa Other Linux 2.6.x

Cd:n valmistuttua asennetaan Zenwalk, joko normaalisti kiintolevylle käynnistämällä kone poltetulta cd:ltä.(Katso alempaa Zenwalkin asentaminen) Biosista tulee laittaa cdasema ensimmäiseksi käynnistyväksi laitteeksi. Zenwalkin asennus on yksinkertainen, luodaan käyttäjä, osioidaan levy, asetetaan root.käyttäjän ja normaalikäyttäjän salasana ja sitten odotetaan. Mitään pakettivalintoja ei tarvitse tehdä, niitä ei edes kysytä. Levynosiointi on hankalin vaihe. Suosittelen livecd:tä ajatellen, että levy osioidaan vain / osioon sekä swaposioon. Tilaa ei tarvita juurikaan, 4GT juuriosioksi ja 1,5xkoneen muistinmäärä swap-osion kooksi. Jos käytät ymwarea, laita swaposion kooksi 1,5xkertaan virtuaalikoneen muistimäärä, ei oman koneesi muisti. Levyosiointiin Linuxissa löytyy opas http://www.boloji.com/computing/linux/003.htm.Suosittelen, että livecd:tä varten tehdään kuitenkin / - osio ext2 tiedostojärjestelmällä sekä swap-osio. Näin menetellessä ei tarvitse kääntää omaa kerneliä.

#### Zenwalkin asennuttua

Kun Zenwalk on saatu asennettua, muokataan järjestelmä sellaiseksi kuin halutaan Livecd:n olevan. Lisätään, poistetaan paketteja, muokataan konfiguraatiotiedostoja, vaihdetaan mahdolliset työpöydän teemat(voidaan vaihtaa myös koko työpöytä toiseen). Muokkaaminen kannattaa tehdä ajatuksen kanssa, miettien mihin käyttöön livecd tulee sekä millaisissa koneissa sitä tullaan käyttämään. Hyvä ohje Zenwalkiin löytyy osoitteesta http://manual.zenwalk.org/en/

### Livecd:n teon aloitus

Sivulta www.linux-live.org ladataan seuraavat paketit. "Linux-Live-5.5.0" sekä Linux kernel 2.6.16. Kyseinen kerneli on valmiiksi käännetty oikeilla asetuksilla, joten se on valmis käyttöön välittömästi.

## Vaiheet:

Puretaan Linux-Live-5.5.0.tar.gz /tmp – hakemistoon. Paketin voi purkaa minne hyvänsä, mutta suositus on /tmp hakemisto, koska siellä olevat tiedostot eivät tule mukaan itse livecd:lle.

Asennetaan 2.6.16 kerneli. Tämä tapahtuu Zenwalkissa komennolla "installpkg paketti.tgz" Tässä tapauksessa komento siis olisi "installpkg linux-kernel-2.6.16-i486-1.tgz" Paketti tulee asentaa rootin oikeuksin, komentoriviltä käsin.

Muokataan /etc/lilo.conf uusi kerneli mukaan(katso esim. Ylempää) sekä ajetaan komento "lilo" rootin oikeuksin. Käynnistetään kone uudella kernelillä.

Siirrytään purettuun Linux-live hakemistoon esim. Komennolla "cd /tmp/Linux-live- $5.5.0/$ "

Muokataan livecd scriptien asetuksia avaamalla tiedosto config hakemistossa /tmp/linux-live-5.5/ ja ks. Tiedostosta muutetaan COMPRESS=1 muotoon COMPRESS=0. Tämä disabloi kernelimoduulien pakkaamisen. Pakkaaminen aiheuttaa ongelmia monien distrojen kanssa, joten en suosittele käyttämään sitä. Jos kuitenkin tiedät distrosi tukevan moduulienpakkausta voit jättää asetuksen päälle.

Kopioidaan moduulit squashfs.ko sekä unionfs.ko hakemistoon /tmp/linux-live-5.5/initrd/kernelmodules/2.6.16/. Kyseiset moduulit ovat meillä valmiina, koska ne asentuivat 2.6.16 kernelin mukana. Ne sijaitsevat hakemistossa /lib/modules/2.6.16/kernel/fs/squashfs sekä /lib/modules/2.6.16./kernel/fs/unionfs hakemistoista.

Slackware-pohjaiset distrot, kuten tässä käyttämämme Zenwalk, kokeilee oletuksena käynnistyksessä / tiedostojärjestelmän luku/kirjoitusoikeutta käynnistyksessä, Tämä tulee ottaa pois käytöstä ennen Livecd scriptien ajamista.

Muokataan tiedostoa /etc/rc.d/rc.S ja komentoidaan sieltä pois seuraavanlainen kohta:

```
# Test to see if the root partition is read-only, like it ought to be.
READWRITE=no
if touch /fsrwtestfile 2>/dev/null; then
      rm -f /fsrwtestfile
      READWRITE=yes
else
      echo "Testing root filesystem status: read-only filesystem"
fi
```
Seuraavaksi voidaan kokeilla ajaa livecds scripti, jos kaikki tuntuu olevan kunnossa ja distro on muokattu halutuksi. Hakemistossa /tm/linux-live-5.5.0/ on scripti runme.sh. Se ajetaan root-käyttäjän oikeuksin komennolla sh runme.sh. Jos kaikki menee oikein sinun ei tarvitse muutakuin odottaa, että scripti ajaa itsensä loppuun. Tämän jälkeen /hakemistossa /tmp on tiedosto livecd.iso, joka poltetaan levykuvana tyhjälle cd-levylle.

### Mikä on livecd?

Livecd on cd-levy, jolta voidaan käynnistää käyttöjärjestelmä ja ajaa sitä ilman kiintolevyasennuksen tarvetta. Livecd:ssä käytetään pakkaustekniikkaa, joka mahdollistaa satojen ohjelmien sisällyttämisen 700mb cd:lle.

#### Käyttötapoja

Livecd:llä on monia käyttötarkoituksia. Sitä voidaan käyttää laitteiston testaamiseen, esitystilaisuuksissa uuden järjestelmän esittelyyn tai livecd:tä voidaan käyttää jo asennetun järjestelmä korjaamiseen. Esimerkiksi jos koneelle on asennettu jokin Linux distribuutio joka ei käynnisty jostain syystä, käynnistää kone livecd:ltä ja yrittää hakea vikaa miksi asennettu järjestelmä ei käynnisty. Uuden distribuution testaaminen käy myös kätevästi livecd:llä. Näin voidaan varmistaa oman laitteiston toimivuus, ilman tarvetta asentaa järjestelmää.

Livecd:tä voidaan myös käyttää yleisissä tiloissa pääasiallisena järjestelmänä. Esimerkiksi kahvilat, kirjastot ja muut yleisöpäätteet. Etuna on hyvä tietoturva. Mitään asetuksia ei tallenneta kiintolevylle, vaan kaikki nollaantuvat kun kone bootataan. On mahdollista myös tehdä räätälöityjä livecd-levyjä. Esimerkki: Halutaan järjestelmä, joka käynnistää oletuksena selaimen fullscreen tilaan. Tälläinen on mahdollista tehdä, ja jos cd:llä ei tarvita kuin internetselain, cd:n koko jää hyvin pieneksi, jolloin se toimii nopeasti ja varmasti.

#### Livecd:llä olevan järjestelmän asennus

Livecd:lle on mahdollista tehdä asennusohjelma/scripti, joka mahdollistaa livecd:llä olevan järjestelmän asentamisen kiintolevylle. Tässä esimerkki projektissa tälle ei kuitenkaan nähty tarvetta.

# Livecd muulle kuin cd:lle

On mahdollista tehdä myös livecd:n tapainen järjestelmä esimerkiksi usb-tikulle. Tämä ei tarvitse erikoisvalmisteluja, kunhan varmistetaan että kernelissä on mukana tuki usblaitteille. Tulee myös ottaa huomioon, että kaikki vanhemmat koneet eivät osaa käynnistyä usblaitteelta.

#### Zenwalkin asennus

Käynnistetään kone cd:ltä ilmestyy seuraava ruutu:

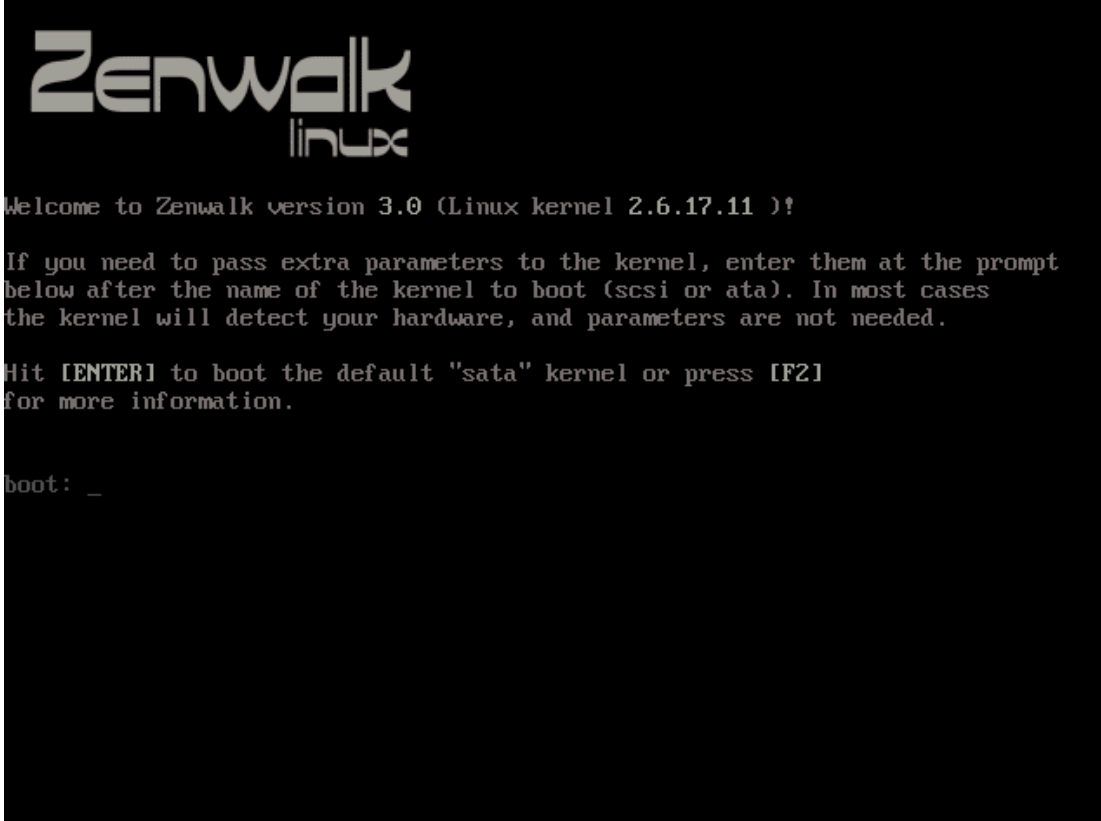

Normaaliin asennukseen riittää kun painetaan enteriä. F2-näppäimellä saadaa vaihtoehtoja eri ytimistä, joita voidaan käyttää. Oletus on kuitenkin usein oikea ja riittävä.

Seuraavaksi valitaan käytettävä näppäimistö:

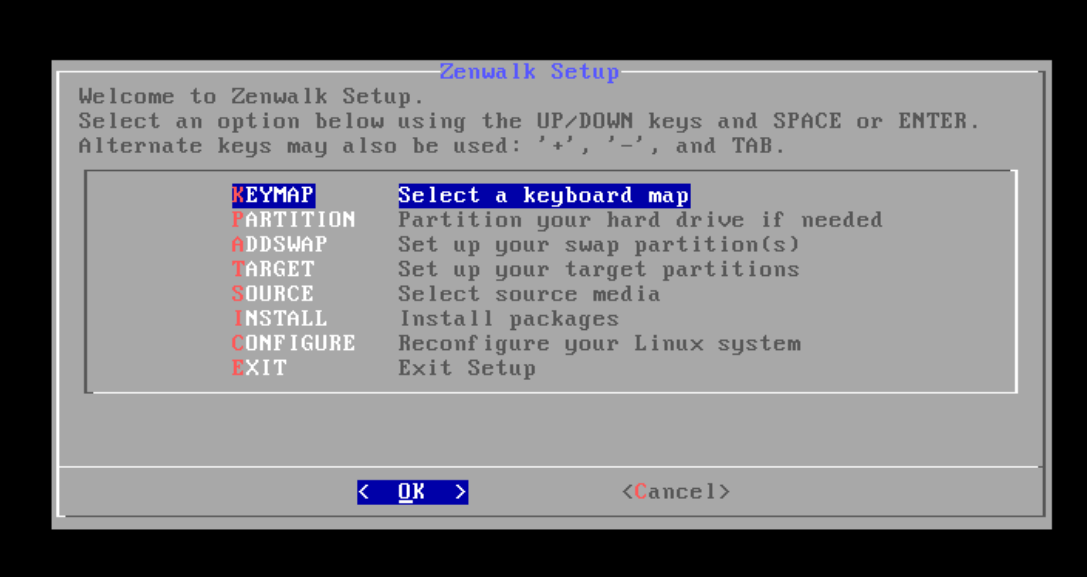

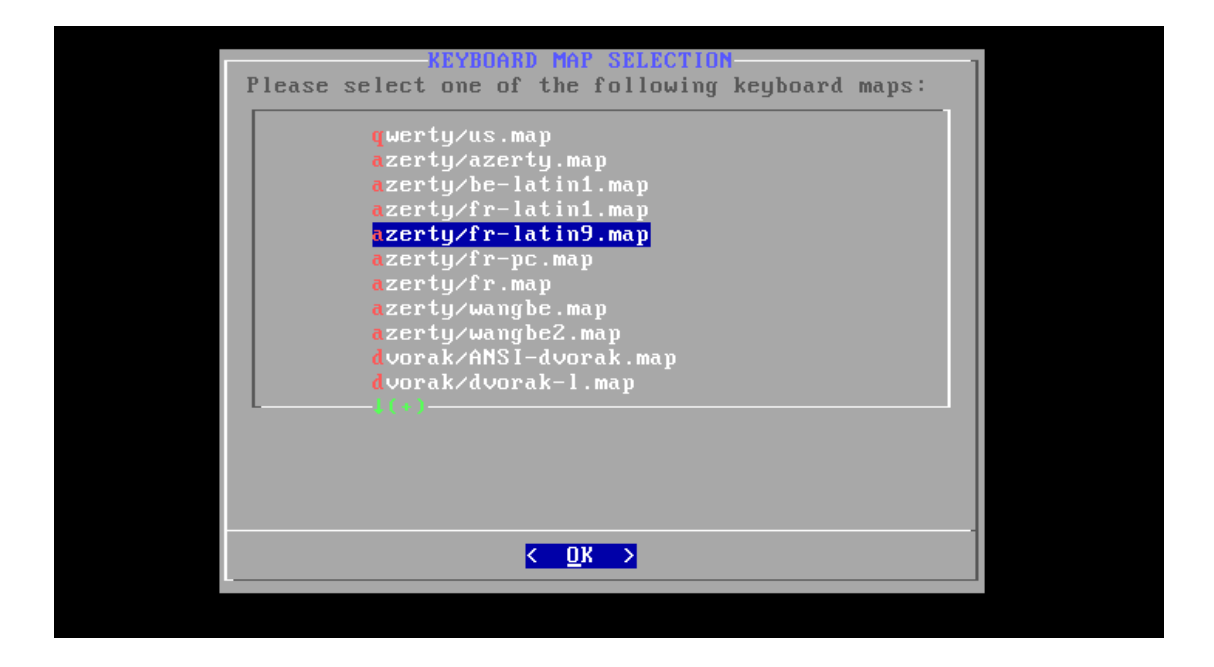

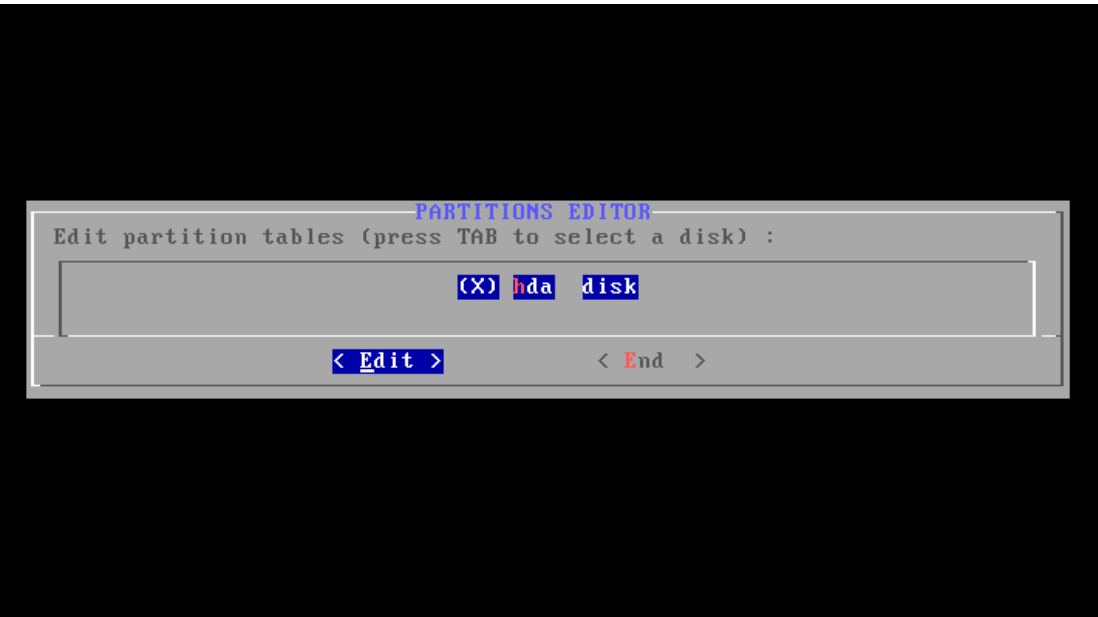

Seuraavaksi valitaan kiintolevy, johon zenwalk halutaan asentaa.

Kiintolevy tulee valmistella ja osoida asennusta varten. Livecd:tä varten riittää juuriosio eli / ext2 tiedostojärjestelmällä sekä swap-osio.

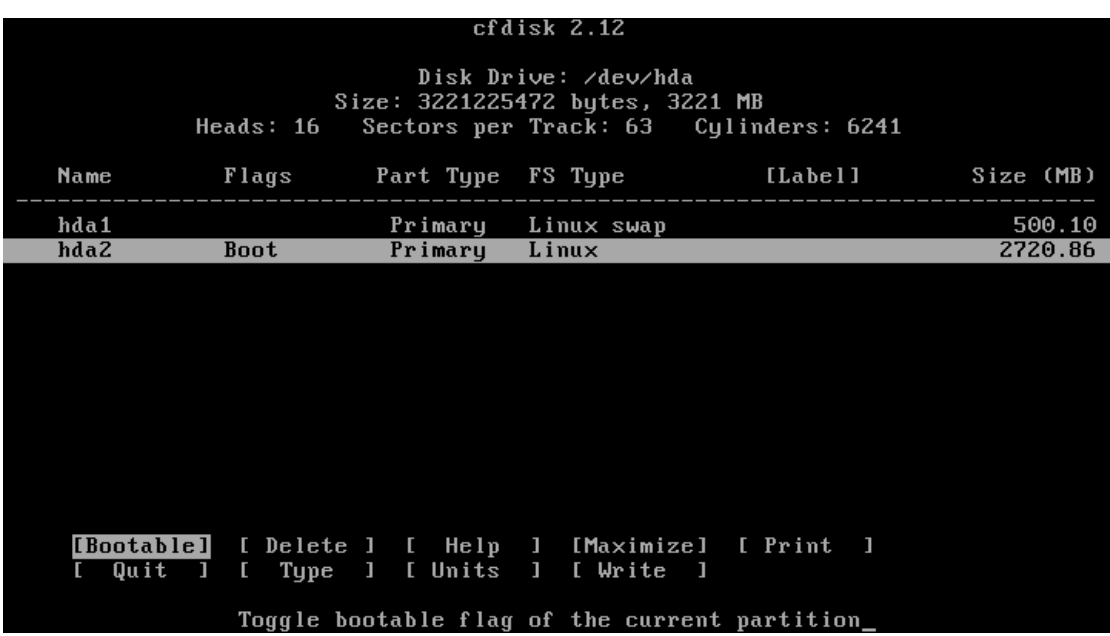

Zenwalkin asennusohjelmassa on mukana cfdisk partitioeditori, jolla saadaan levyn "layot" tehtyä.

Seuraavaksi asennusohjelma tunnistaa swap-osion, ja kysyy halutaanko sitä käyttää.

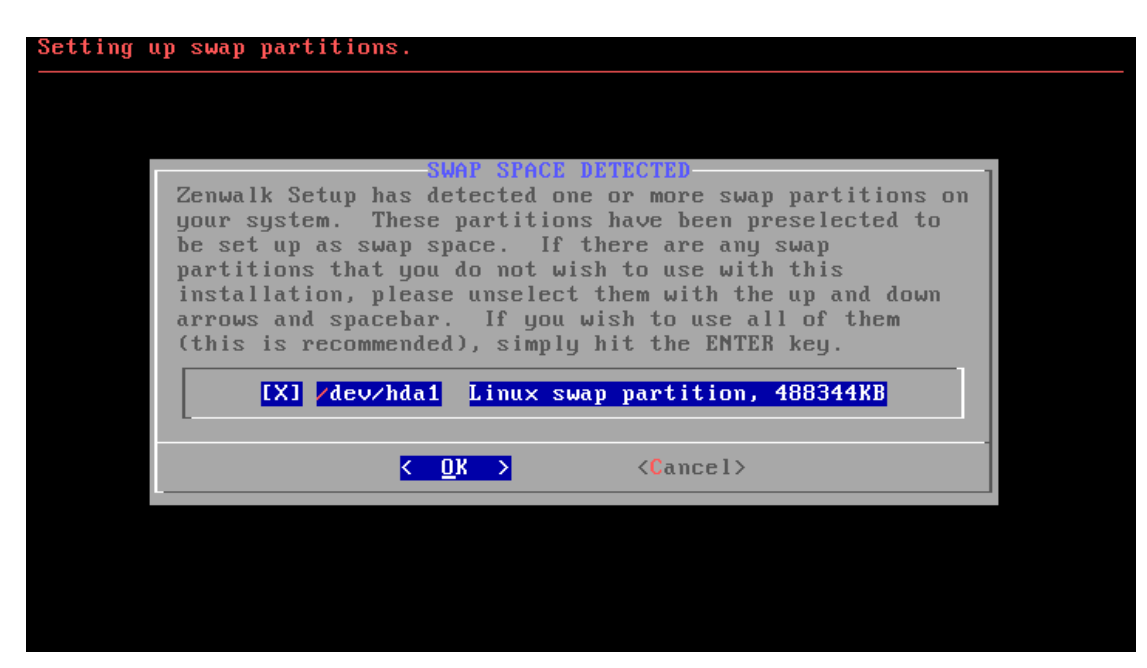

Seuraavaksi asennusohjelma tunnistaa juuripartition:

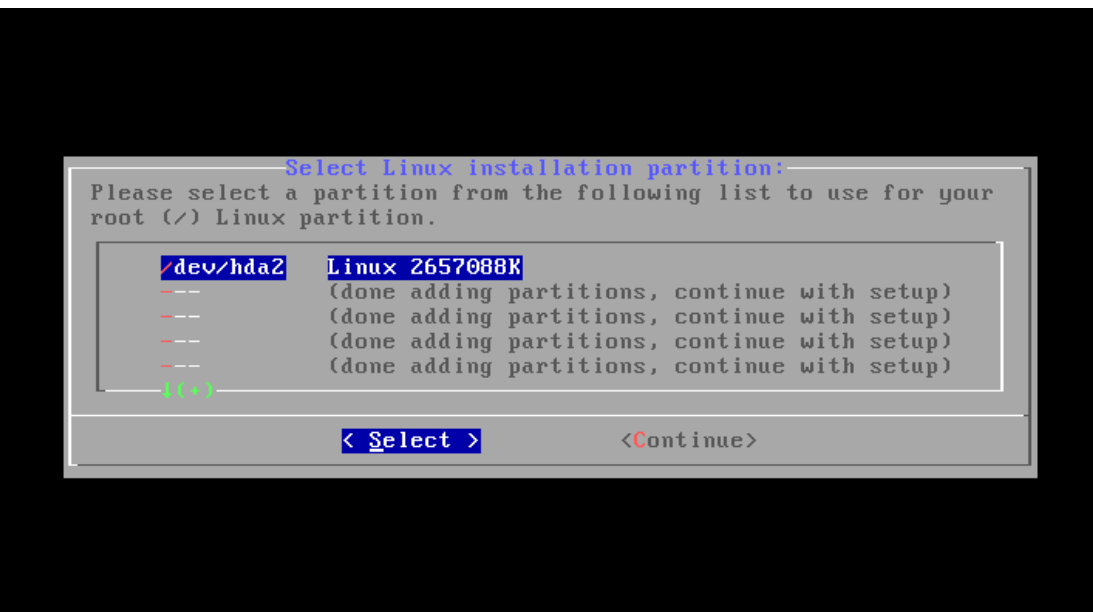

Seuraavaksi asennusohjelma ehdottaa partitioiden formatoimista. Tässä voidaan valita tilanteeseen sopivin vaihtoehto:

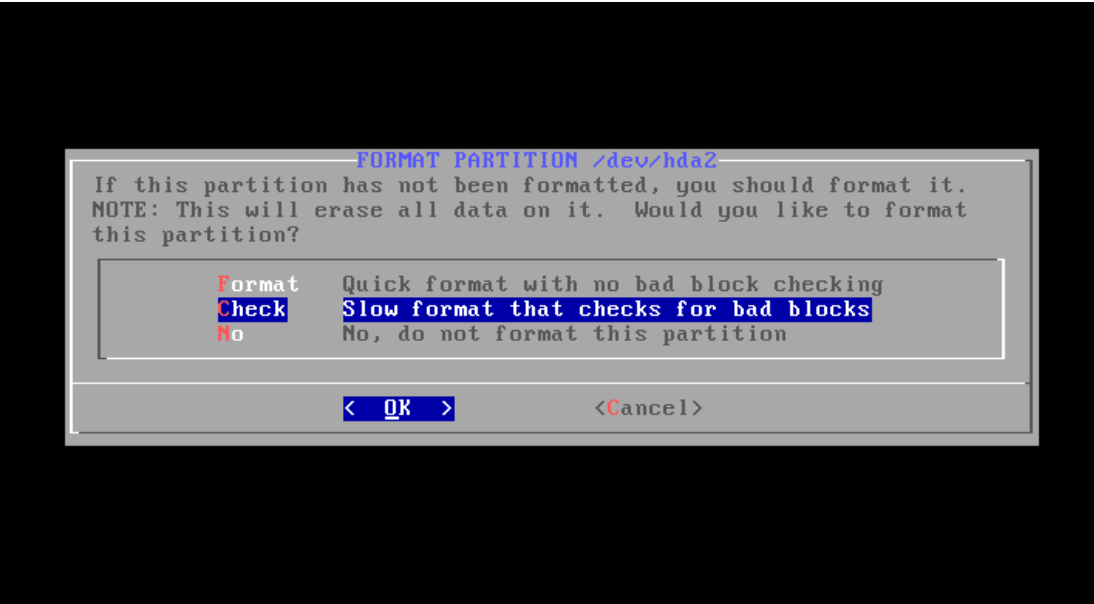

Seuraavaksi kysytään mitä tiedostojärjestelmää halutaan käyttää. Livecd:tä varten suosittelen ext2, mutta normaalia asennusta varten ext3 on vakaa ja journaloiva, vikasietoinen vaihtoehto.

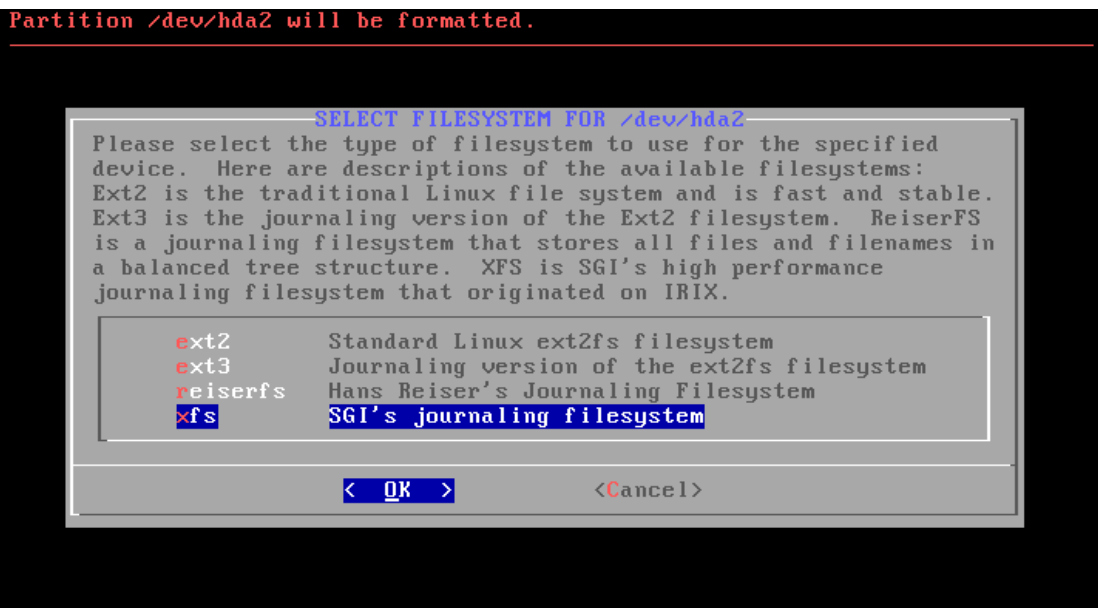

Tämän jälkeen valitaan vielä mistä medialta Zenwalkia ollaan asentamassa. Valitse vaihtoehto 1.

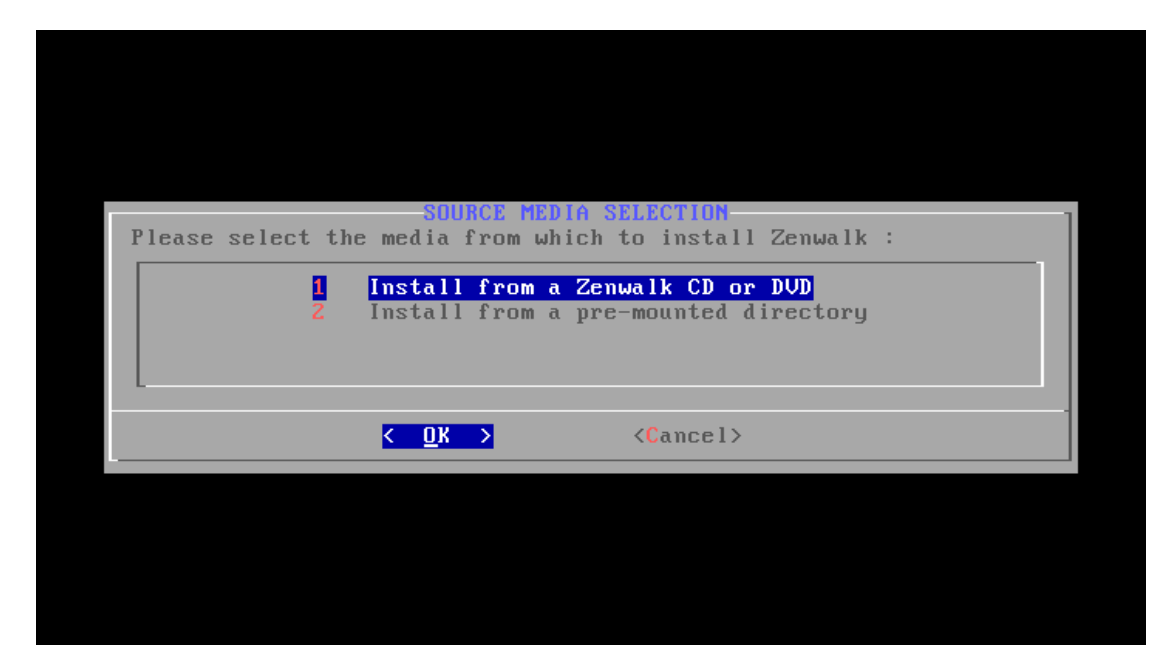

Tämän jälkeen vain odottellaan kun asennusohjelma asentaa Zenwalk Linux järjestelmän kintolevylle.

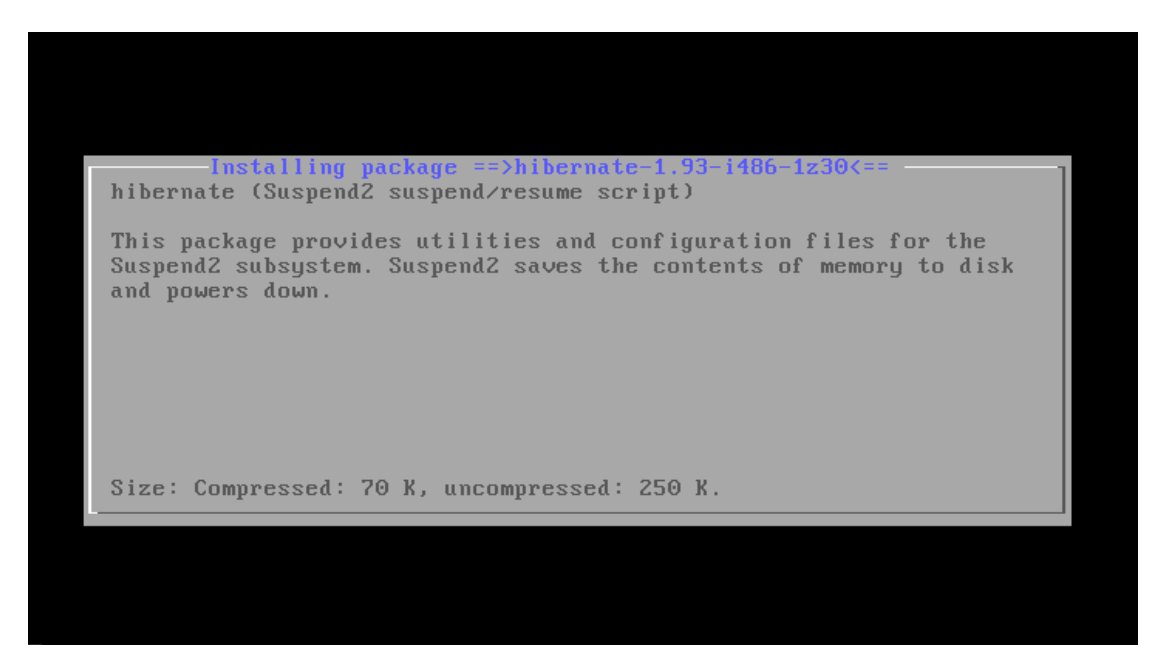

Pakettien asennuksen jälkeen asennusohjelma kysyy mihin käynnistyslatain halutaan asentaa. Zenwalk käyttää käynnistyslataimena Liloa. Jos et tiedä mitä teet, valitse simple – vaihtoehto:

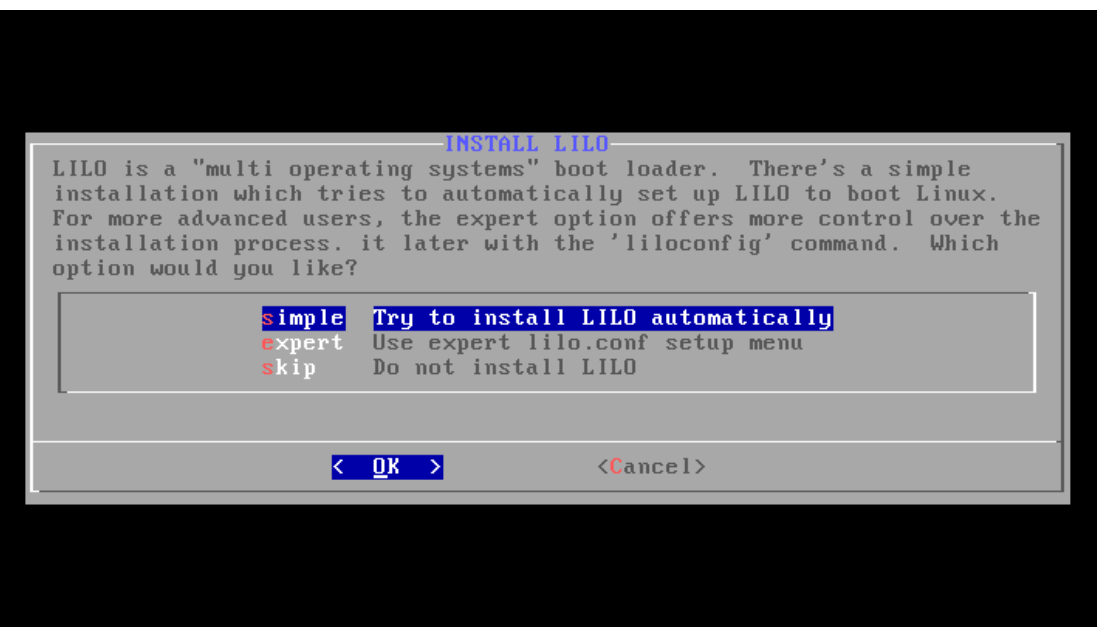

Sitten valitaan minne Lilo asennetaan. Varminta on valita MBR. Tällä vaihtoehdolla Lilo asentuu kiintolevyn Master Boot Recordiin(MBR).

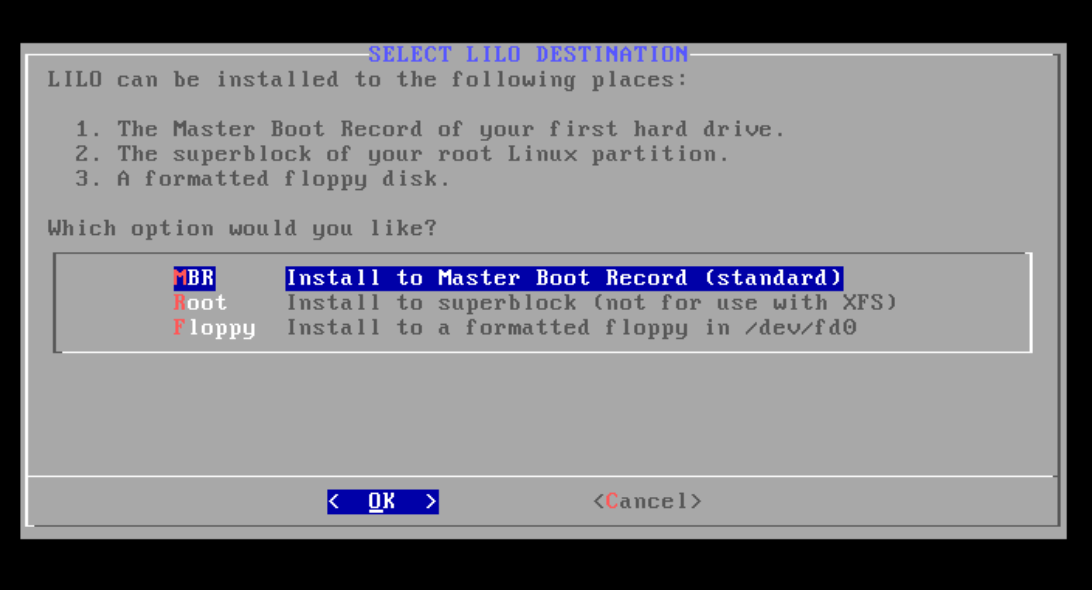

Seuraavaksi kysytään onko koneessa modeemia.

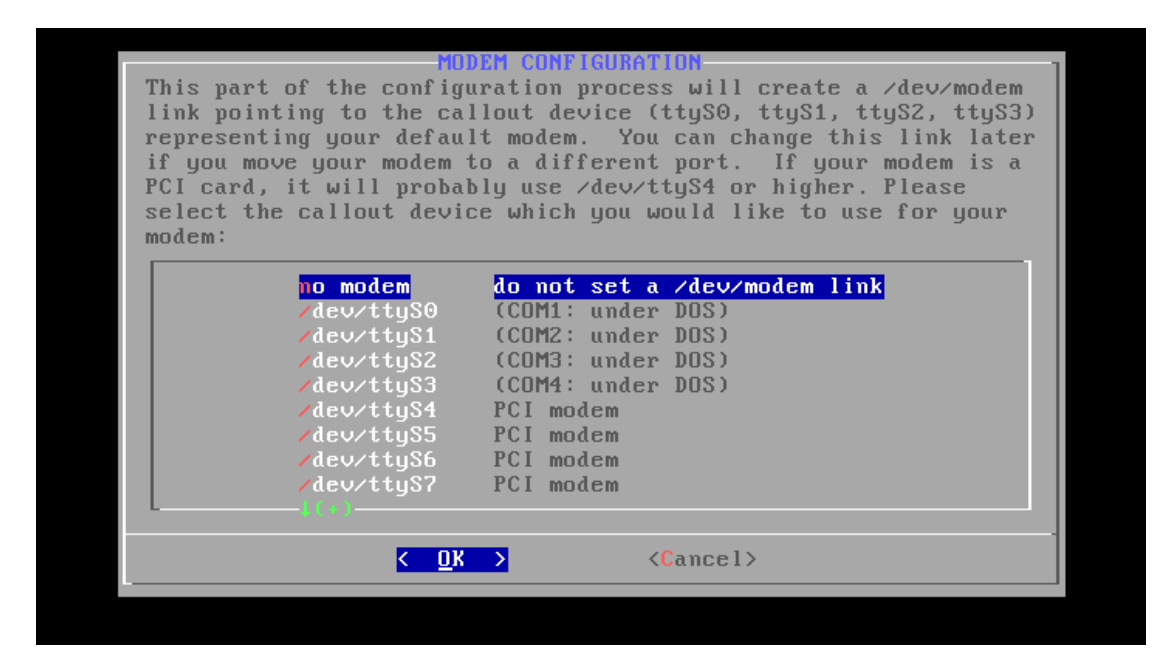

Tämän jälkeen valitaan käytettävän hiiren malli:

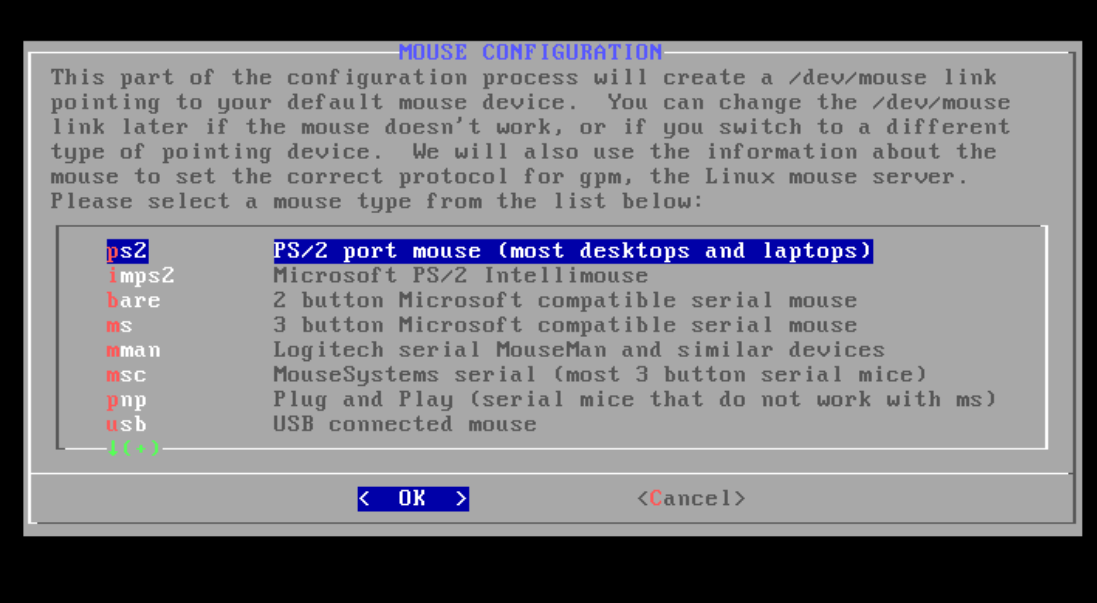

varmin vaihtoehto on imps2, tämä toimii myös jos käytössä on usbhiiri.

Seuraavassa kohdassa valitaan palvelut, joita halutaan käynnistettävän järjestelmän kanssa samaanaikaan. Oletukset ovat hyvät, jos tiedät mitä teet, voit muokata niitä haluamaksesi.

| $[\ast]$ alsa                | The Advanced Linux Sound Architecture        |
|------------------------------|----------------------------------------------|
| I I cups                     | The CUPS print spooler/server                |
| [*] famd                     | The File Alteration Monitor Daemon           |
| [ ] qpm ]                    | The Gpm console mouse program                |
| $[\ast]$ inetd               | The BSD Inetd daemon                         |
|                              | I I ip forward Activate IP packet forwarding |
|                              | [*] messagebus The DBUS system               |
|                              | [ ] netfilter The Linux firewall             |
| $[\ast]$ nfsd $\blacksquare$ | The Network File System daemon               |
| I I ntpd                     | The Network Time Protocol service            |
| [*] numlock                  | Activate numlock on startup                  |
| $[\ast]$ portmap             | The RPC portmapper daemon                    |
| [*] scanluns                 | Scans Logical Unit Numbers on the scsi bus   |
| $[\ast]$ sshd                | The SSHD (secure shell) daemon               |
|                              |                                              |

Valitaan käytettävä aikavyöhyke:

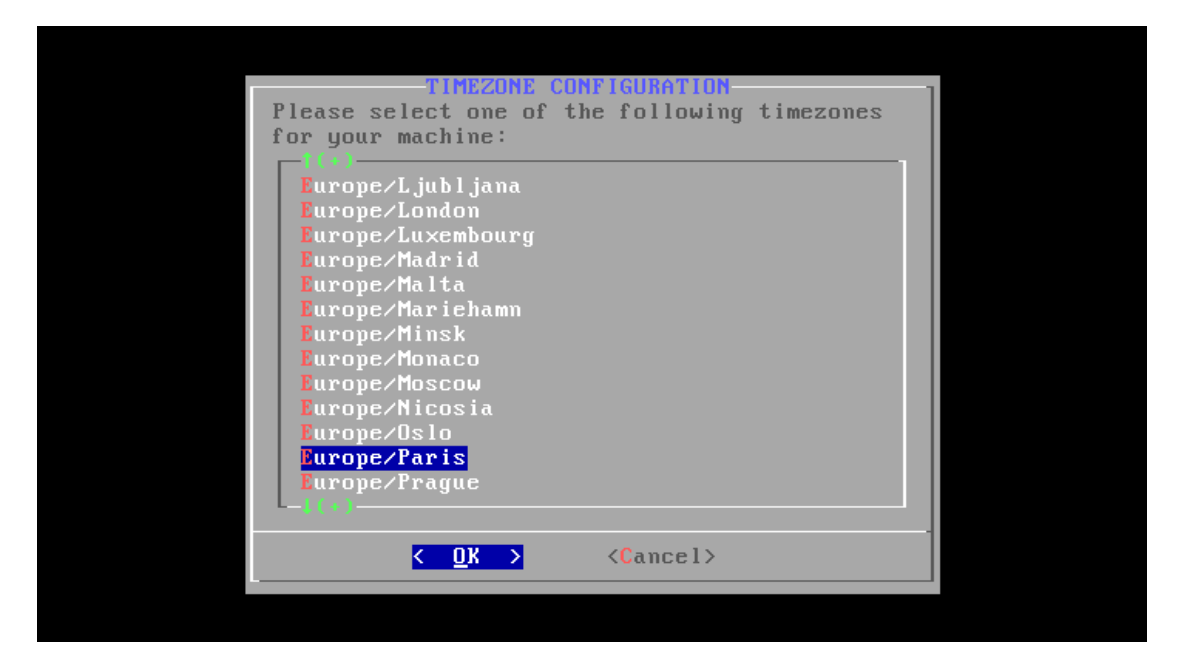

Asetetaan root-käyttäjän salasana:

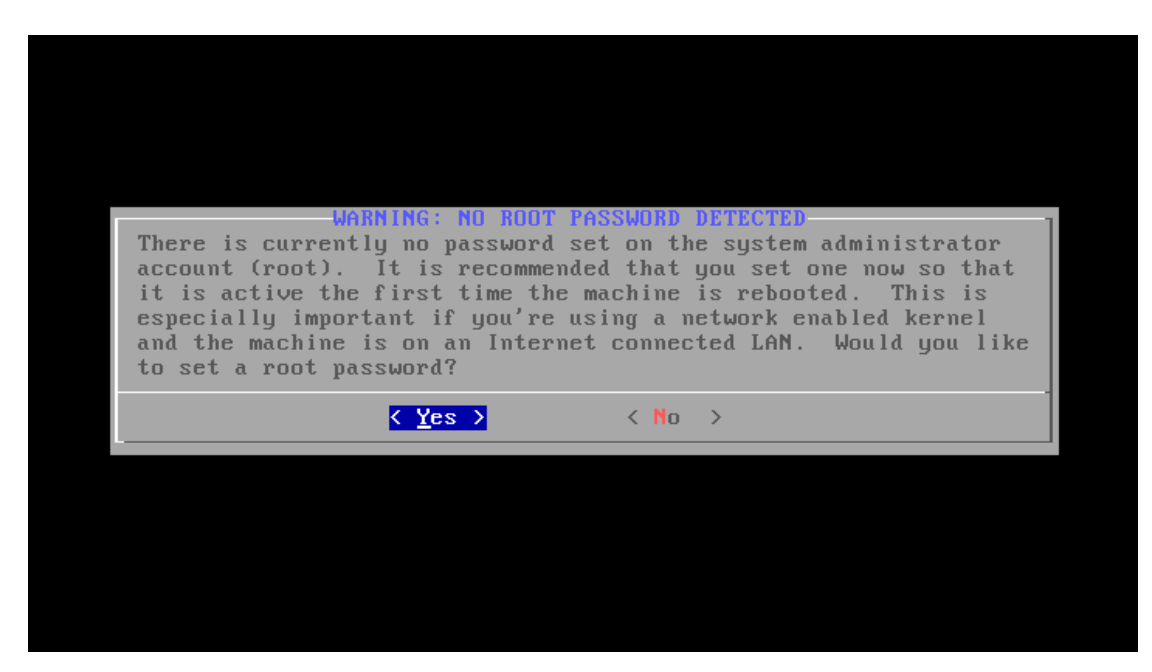

Asennus on valmis. Käynnistä tietokone uudelleen ctrl+alt+delete näppäinyhdistelmällä:

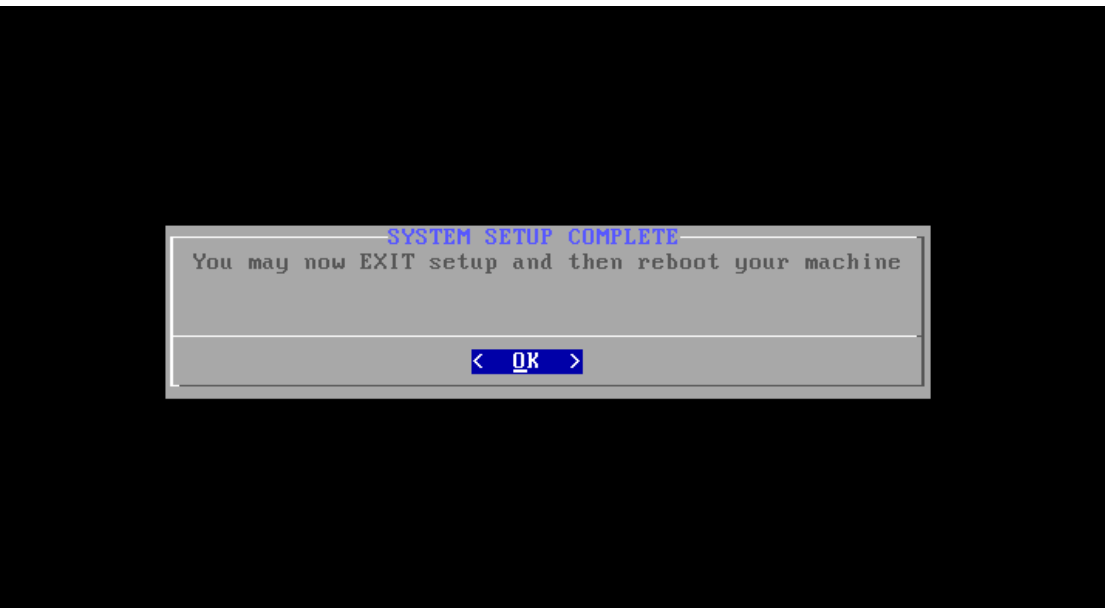

Tämän jälkeen, jos Zenwalk Linux ei ole tuttu kannattaa perehtyä dokumentointiin tarkemmin, jotta järjestelmää voidaan muokata livecd:lle sopivaksi. Dokumentointi löytyy osoitteesta [http://manual.zenwalk.org/en/.](http://manual.zenwalk.org/en/)